Western Oregon UNIVERSITY powered by Google -

Steve Taylor <taylors@mail.wou.edu>

## Fwd: [All Faculty/Staff] Monday Moodle Tips: Sharing Original Videos 1 message

Steve Taylor <taylors@wou.edu> To: Stephen Taylor <taylors@wou.edu> Mon, Oct 6, 2014 at 9:52 AM

----- Forwarded message ------From: Elayne Kuletz <kuletze@wou.edu> Date: Tue, Sep 2, 2014 at 8:09 AM Subject: [All Faculty/Staff] Monday Moodle Tips: Sharing Original Videos To: allfacstaff@wou.edu Cc: "moodle@wou.edu" <moodle@wou.edu>

## **Sharing Original Videos**

Posted on September 1, 2014

The use of video content in education is growing swiftly and WOU is no exception! You and your students have a lot of options for sharing original video content with one another on Moodle. As you prepare for fall term, we'd like to share some of our recommendations with you.

Posting to YouTube and Other Hosting Sites:

For the most consistent and responsive viewing experience, we typically recommend posting unlisted videos to YouTube or similar sites (i.e. Vimeo) and then embedding them in your course. Moodle supports automatic embedding of both YouTube and Vimeo videos, so you don't even need an embed code! Simply paste or create a link using the text editor anywhere in your Moodle course:

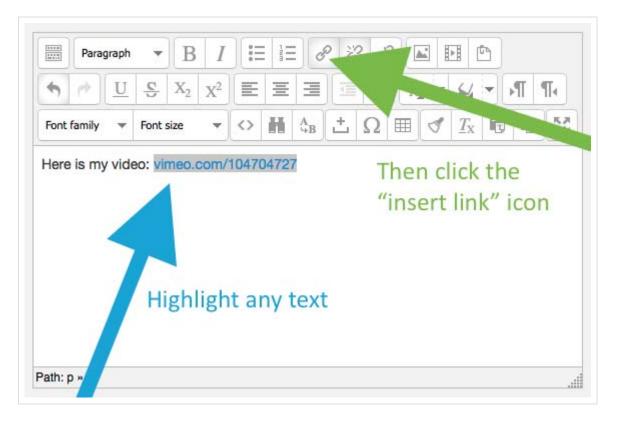

These links will only look like links in the editing window but will display as embedded video files on the page after you save your changes.

It's a good idea to be aware of privacy options and size limits on these sites, though. If you are sharing videos containing private or protected information, you may not want to use a service like YouTube. In this case, we suggest uploading your video files directly to Moodle, as described below.

## Uploading Video Files to Moodle:

You can add video files to your course page in Moodle by turning editing on and simply dragging and dropping a file from your computer into your course:

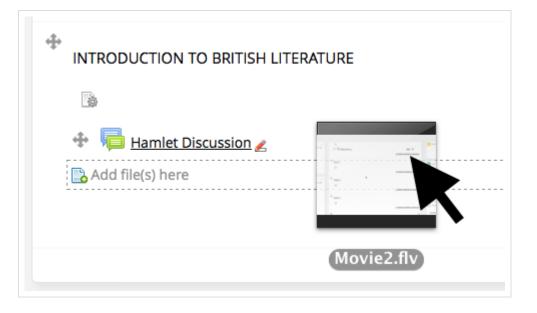

If you choose to upload video files directly to your course page in Moodle, we recommend using the MP4 file format and choosing the "pop-up" display option for your files. This format and display option produce the best results across web browsers and devices. For more about this as well as other common video formats, take a look to see how they perform in different situations to determine what's right for you and your classes: Moodle File Resource - Videos

We hope this helps! Happy Moodling 🔤

---

---

Moodle Support Team moodle@wou.edu 503-838-9300

Mon-Fri, 8-5

Steve Taylor, PhD, RG, Professor of Geology Geomorphology-Environmental Geology-Geographic Information Systems Earth and Physical Science Department Western Oregon University Monmouth, Oregon 97361, USA

email: taylors@wou.edu web page: www.wou.edu/taylor ph. 503-838-8398; fax 503-838-8072